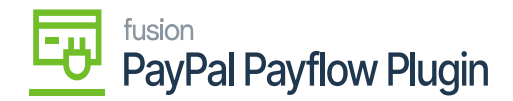

# **Configuring the PayPal Payflow Package**  $\pmb{\times}$

To configure the PayPal Payflow, you need to follow the steps as described.

- 1. Save the .zip file of the **PayPal Payflow** package to the local hard drive.
- 2. Go to the left navigation pane in Acumatica and choose "**More Items".**
- 3. Click "**Customization"**.

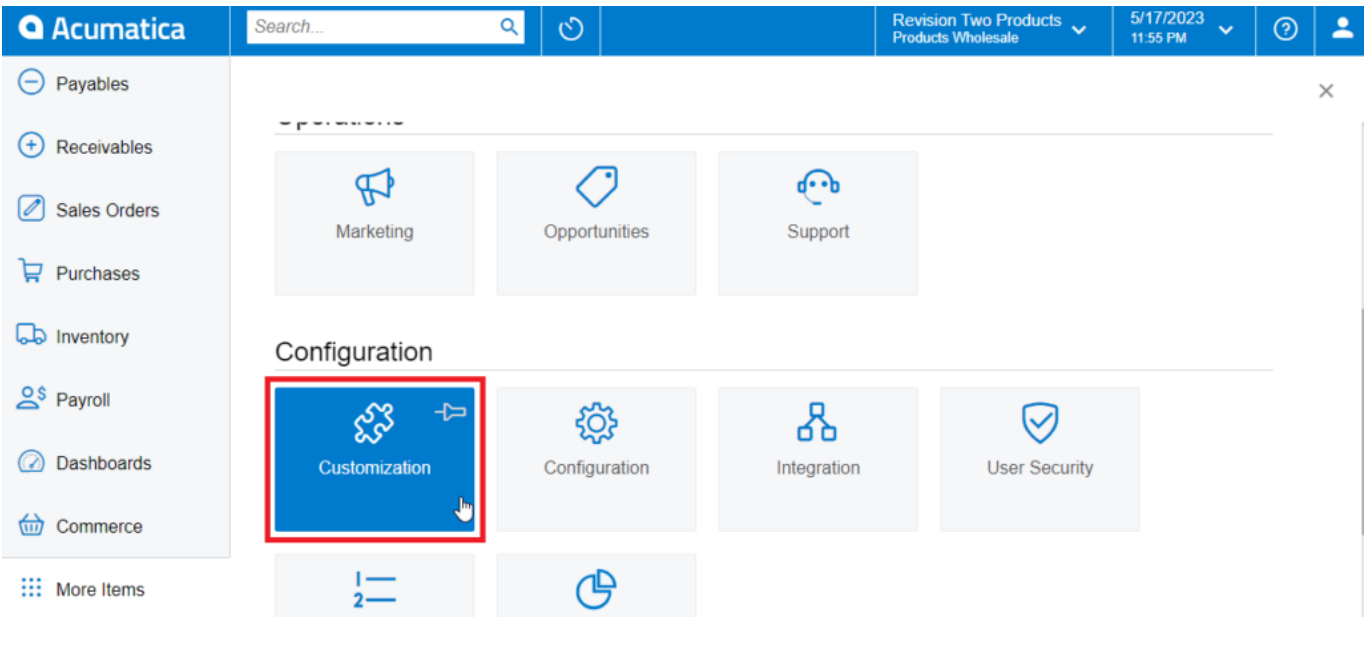

### Customization Projects

## **OR**

Type the keyword "Customization" in the universal search bar.

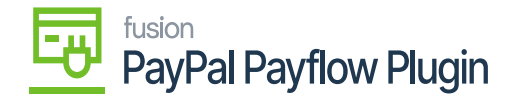

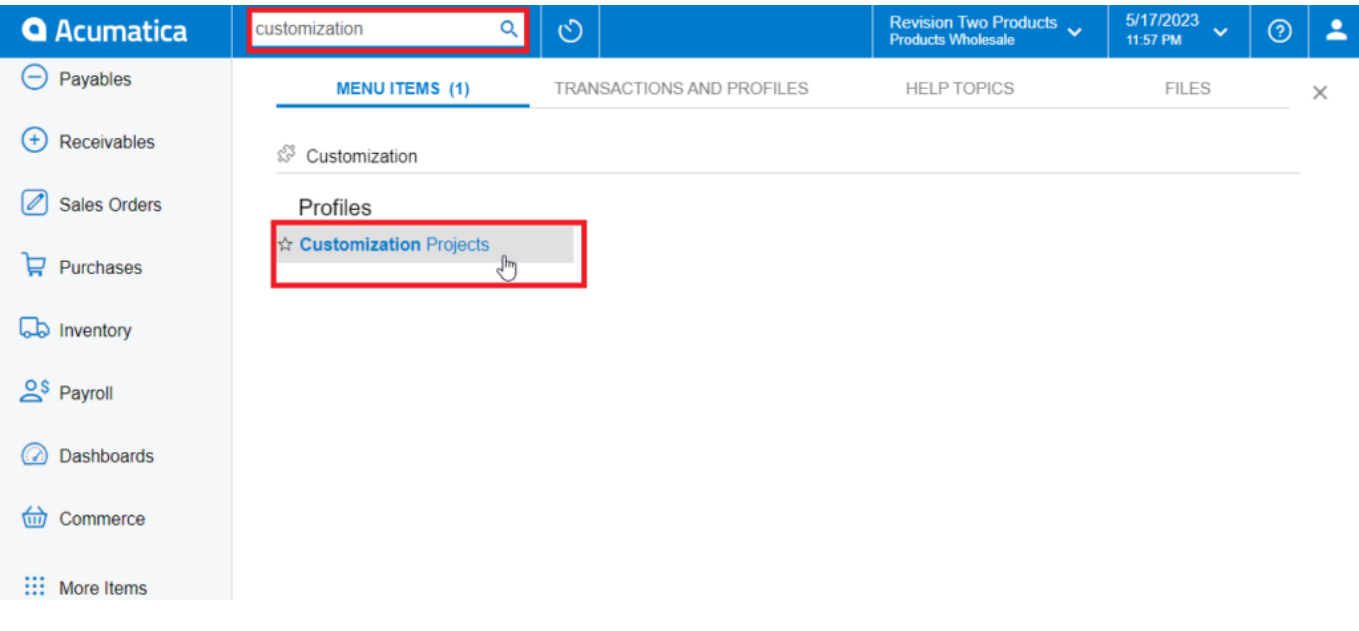

## Customization Projects through the search bar

- 4. Click **"Customization Projects".**
- 5. Click the **"Import"** button.

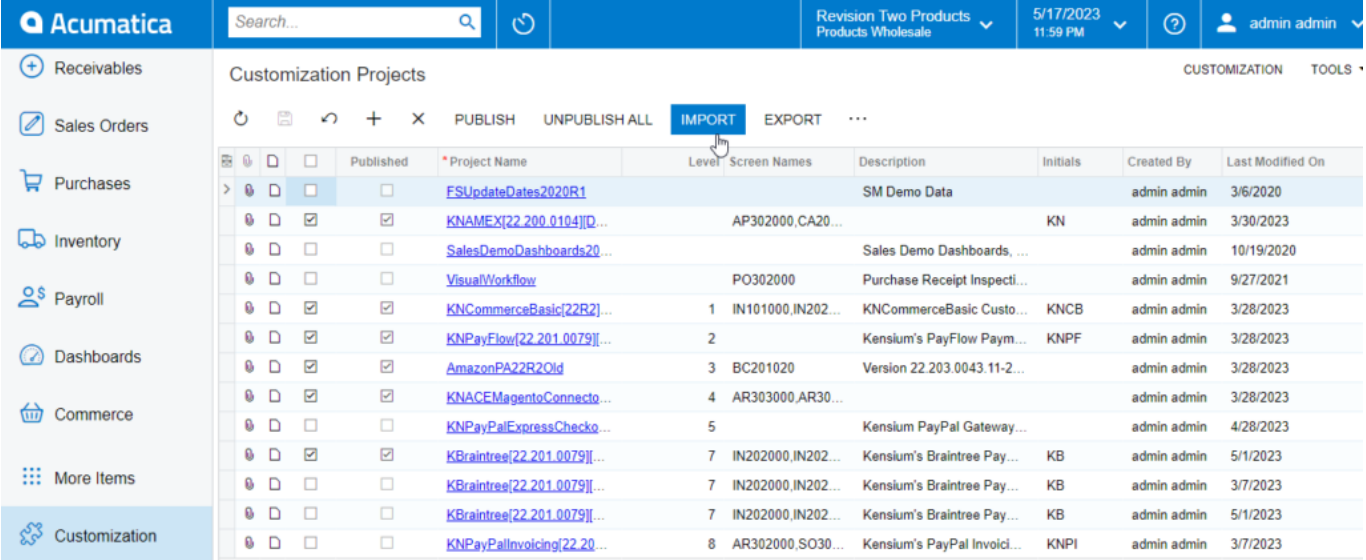

Import product package.

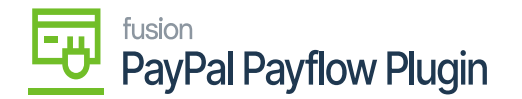

6. Select the **PayPal Payflow** .zip file from your local desktop and click **Upload**.

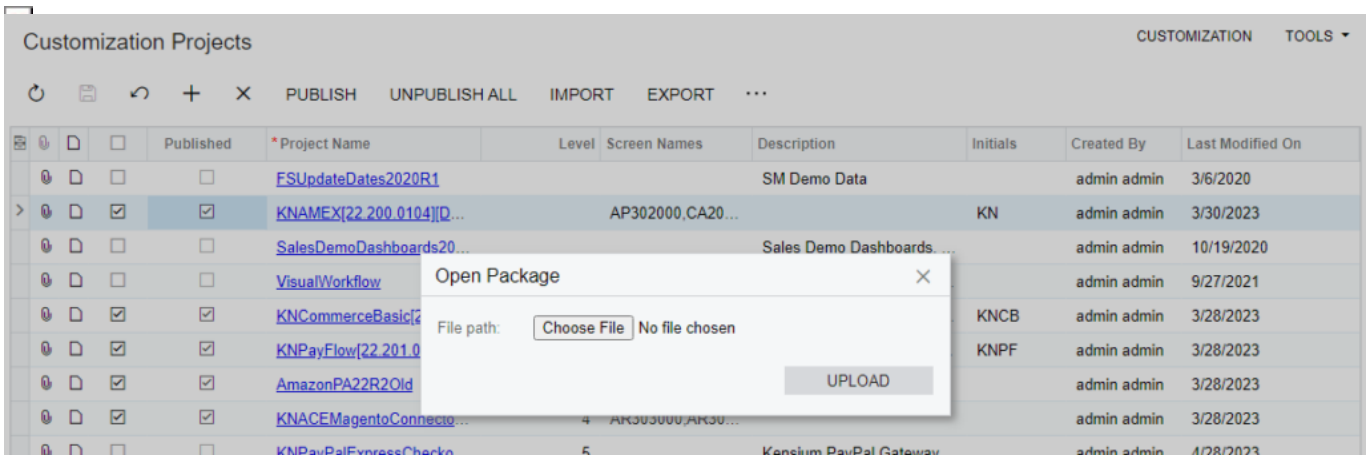

Upload product package from local desktop

- 7. The file name will appear in the **Project Name** column.
- 8. Select the checkbox/row of the project (**PayPal Payflow**).

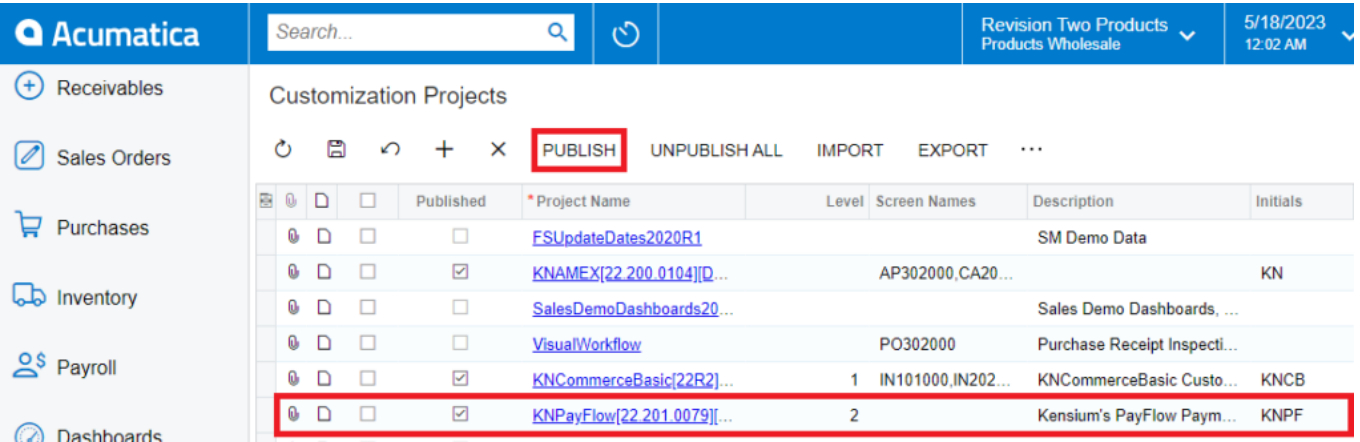

### Select project and publish

- 9. Click the **Publish** button.
- 10. Click **Save** to publish the **PayPal Payflow** package to the Acumatica instance.